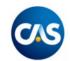

# **CBT Exams Fall 2020**

The CAS is transitioning to computer-based exams and partnering with Pearson VUE Testing Centers to administer the exams. Exams available for computer-based testing:

- MAS-I on November 10, 2020
- MAS-II on November 13, 2020

## Here's what you need to know:

## **Exam Registration**

- Exam registration will open with the CAS on June 1, 2020 and close on August 21, 2020.
- Cancellations must be made prior to October 9, 2020 in order to receive a refund.

## Exam registration will be a two-step process:

- 1. Complete an online registration with the CAS and pay the registration fee.
- 2. Create an account with Pearson VUE and schedule a time and location to take the exam at one of their Pearson VUE Professional Testing Centers.

After you register with the CAS, you will receive an examination authorization to test (ATT) email from Pearson VUE providing you with your login details and notifying you that you are now eligible to start the scheduling process.

Registrations prior to June 25, 2020 should expect an ATT email on or before June 26, 2020. If you register with the CAS after June 26, 2020 you should expect an ATT email within 2 days of registering.

Pearson VUE Professional testing center locations and exam times are available on a first-come, first-served basis.

## **Exam Scheduling**

Included in the authorization to test (ATT) email from Pearson VUE, is the link to create a Pearson VUE account and schedule your preferred time and location to sit for the exam. The email will also include the Pearson VUE Customer Service phone number if your preference is to book your preferred time and location over the phone.

Once you schedule your exam, Pearson VUE will send a confirmation email including your exam date, your examination time, the address of the exam center, and directions to the exam center.

The CAS Scheduling Guide provides detailed step by step instructions of the Pearson VUE scheduling process.

## **Exam Accommodations**

If you have a disability and require a specific (non-ESL) accommodation, such as a time extension or a reader/recorder, you will need to obtain prior approval from the CAS before Pearson VUE can complete your booking.

To apply for an accommodation please email <u>bcraver@casact.org</u>.

Once the accommodation has been approved by the CAS, you will receive an examination authorization to test (ATT) email from Pearson VUE notifying you are now eligible to start the scheduling process. All accommodations must be called into Pearson VUE Customer Service to book your preferred time and location over the phone and ensure your accommodation is recorded in the Pearson VUE system. If you schedule an exam online, the accommodation is not arranged with the testing center.

#### Exam Day

We ask that you arrive at the test center 30 minutes prior to your scheduled appointment time. This will give you adequate time to complete the necessary sign-in procedures. If you arrive more than 15 minutes late for your appointment, you may be refused admission.

Please be prepared to show one government issued form of identification. The unexpired ID must contain your name exactly as it appears on your exam registration, your photo and signature. Please review the Pearson VUE ID Policy for acceptable forms of identification.

For security purposes, before you may enter the testing room, you will be required to review the testing center rules, provide your signature, have a digital facial photo taken, and have a palm vein scan. No personal items may be taken into the testing room except a calculator. This includes all bags, books, notes, phones, writing instruments, watches and wallets.

In the testing area, a laminated spiral notebook will be available to you with a fine point felt pen for scratch work. If you need additional notebooks, raise your hand and the proctor will provide you with up to one additional scratch notebook. Noise cancelling headphones and individually packaged foam earplugs are available at the testing center. The testing center will ask you to empty pockets, check eyeglasses and the memory function of the calculator that is brought into the testing center.

Candidates may bring the following battery or solar-powered models of the following Texas Instruments calculators to the testing center: BA-35, BA II Plus, BA II Plus Professional, TI-30Xa, TI-30X II (IIS solar or IIB battery), TI-30XS MultiView (or XB battery). You may request a calculator at the testing center if you fail to bring one. There is a calculator embedded in the exam for your use during the exam; refer to the demo exam link to view the features and functionality.

## Exam Timing

The scheduled appointment time for the exam is 4.5 hours. 4 hours will be used to answer the exam questions presented.

There will be 30 minutes allotted to four parts of the examination for the introduction, agreeing to the CAS Examination Discipline Policy, examination tutorial and post-exam survey. Refer to the demo exam to view the timer location.

There will be a timer warning in the exam at 1 hour, 15 minutes and 5 minutes.

## **Reschedule Policy**

You must contact Pearson VUE or access your online Pearson VUE account to reschedule your exam location a minimum of 48 hours prior to your appointment. You cannot change your exam location less than 48 hours prior to your appointment. Failure to appear for your appointment will result in the forfeiture of your exam fee.

## **Cancellation Policy**

Notify the CAS <u>and</u> cancel your exam with Pearson VUE by logging into your Pearson VUE account or call the Pearson VUE Customer Service number. Failure to appear for your appointment will result in the forfeiture of your exam fee. Please refer to the CAS refund deadline to avoid fees.

#### **Exam Results**

MAS-I and MAS-II exam results will be available to you 4-8 weeks after the exam date.

#### **Contacts**

For questions concerning registration with the CAS for individual exams and exam payment, please contact the Actuaries' Resource Center: Email: <a href="mailto:arc@casact.org">arc@casact.org</a> Phone: (703) 276-3100 M-F 8:45 am to 5:00 pm Eastern

For questions concerning Pearson VUE individual accounts and exam bookings please contact Pearson VUE customer service: visit <u>https://home.pearsonvue.com/cas</u> or call 833-676-0035. A full list of contact numbers can be found at <u>https://home.pearsonvue.com/cas/contact</u>.

#### Helpful Links

Pearson/CAS Website Pearson VUE Contact Numbers Pearson VUE ID Policy Pearson VUE Palm Vein Scan Pearson VUE Laminated Notepad Video Pearson VUE Demo Exam What to Expect at a Testing Center Video Approved Calculators CAS Examination Discipline Policy CAS Online Registration CAS Scheduling Guide MAS-I demo exam – coming soon MAS-II demo exam – coming soon